# 参加者向け CP通過の手引き

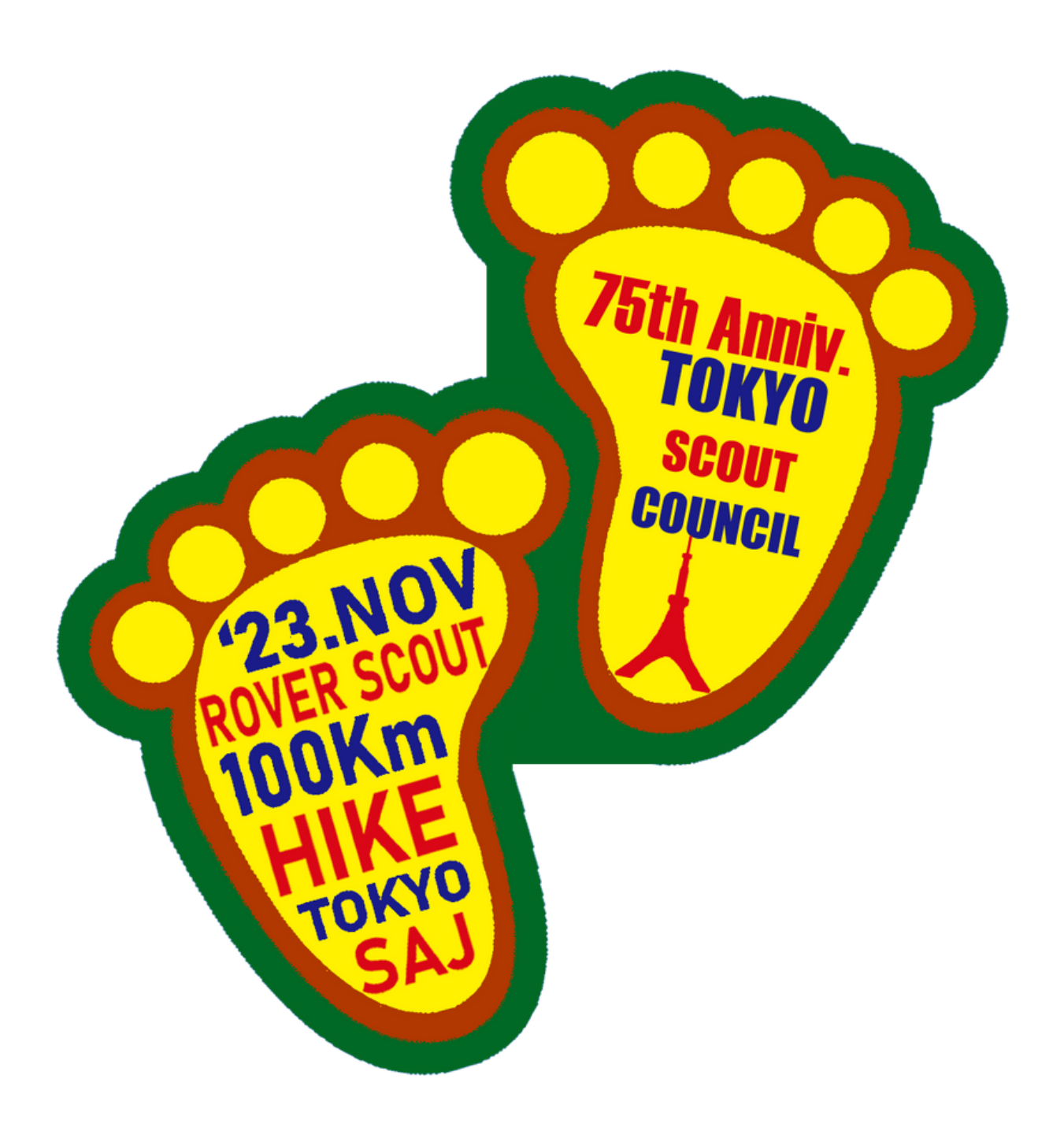

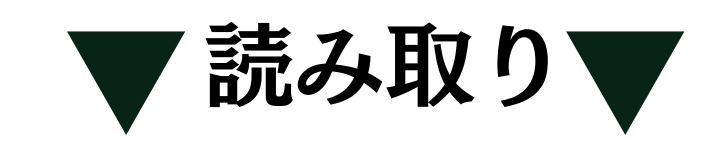

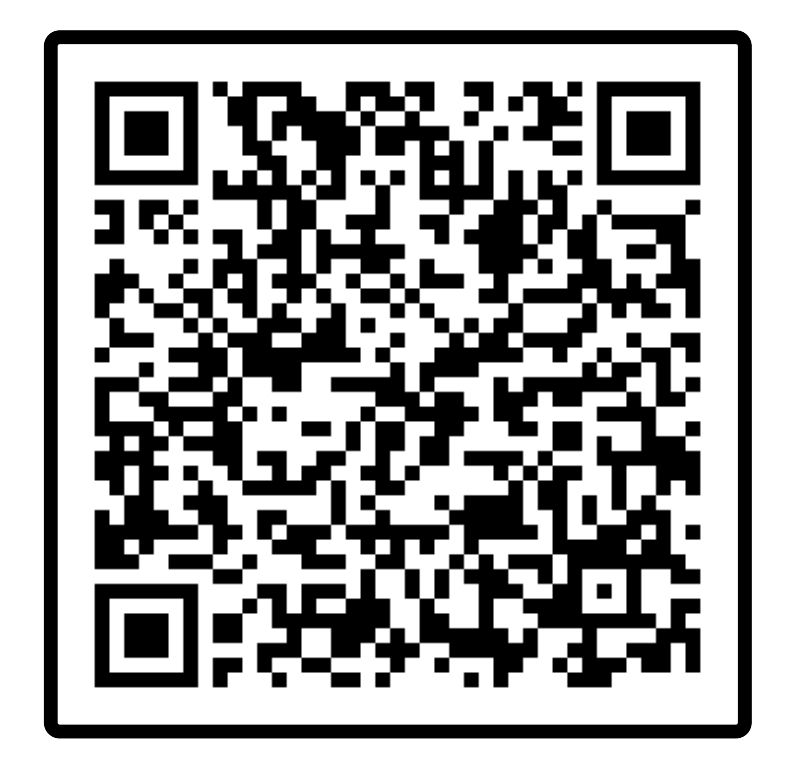

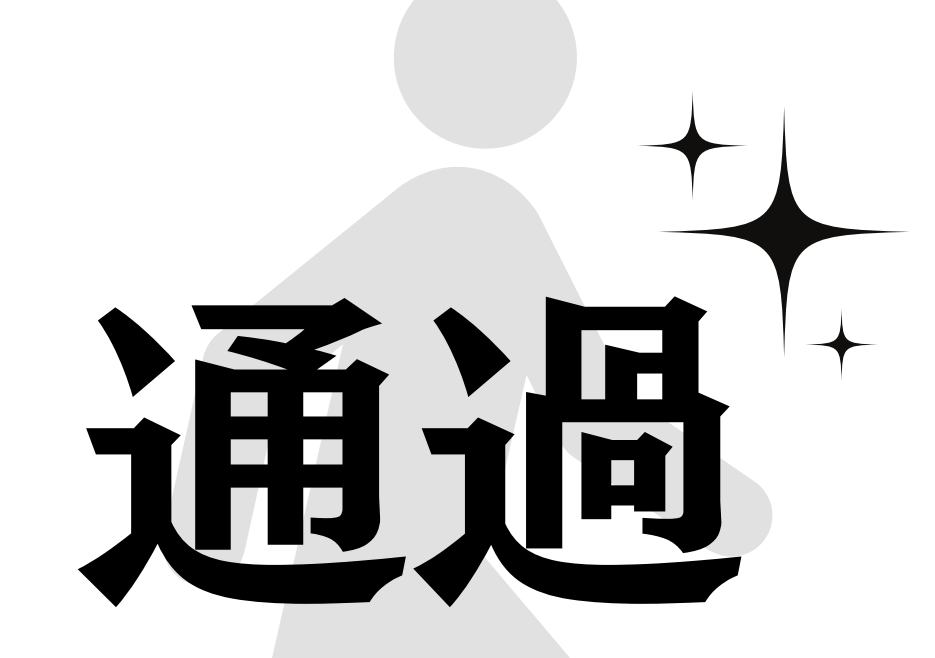

今回はCP1からゴールまで、各CPに設置されたQRコードを 参加者のスマートフォンで読み取り通過作業を行います。 このマニュアルでは、その通過作業の手順をご説明します。

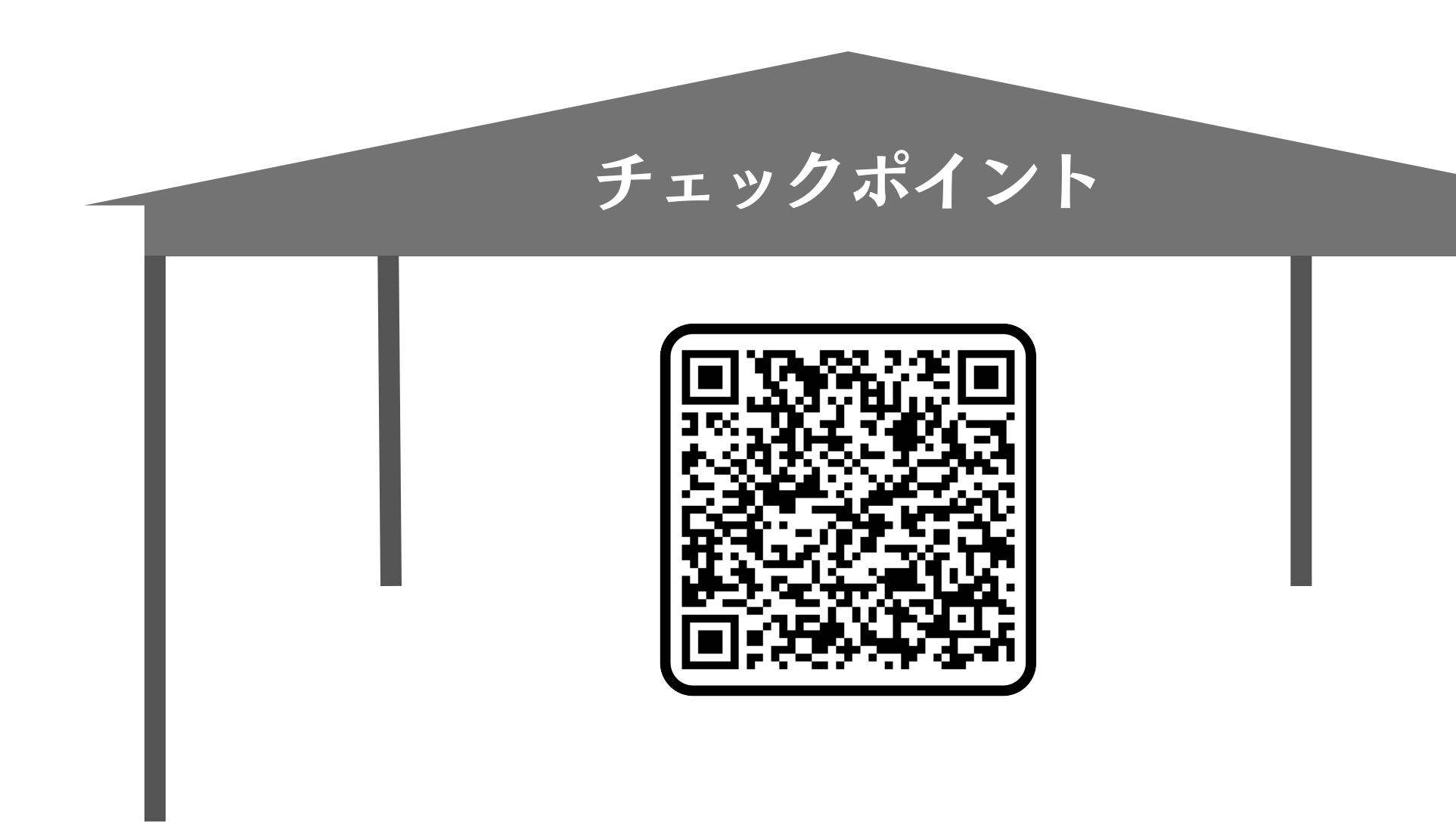

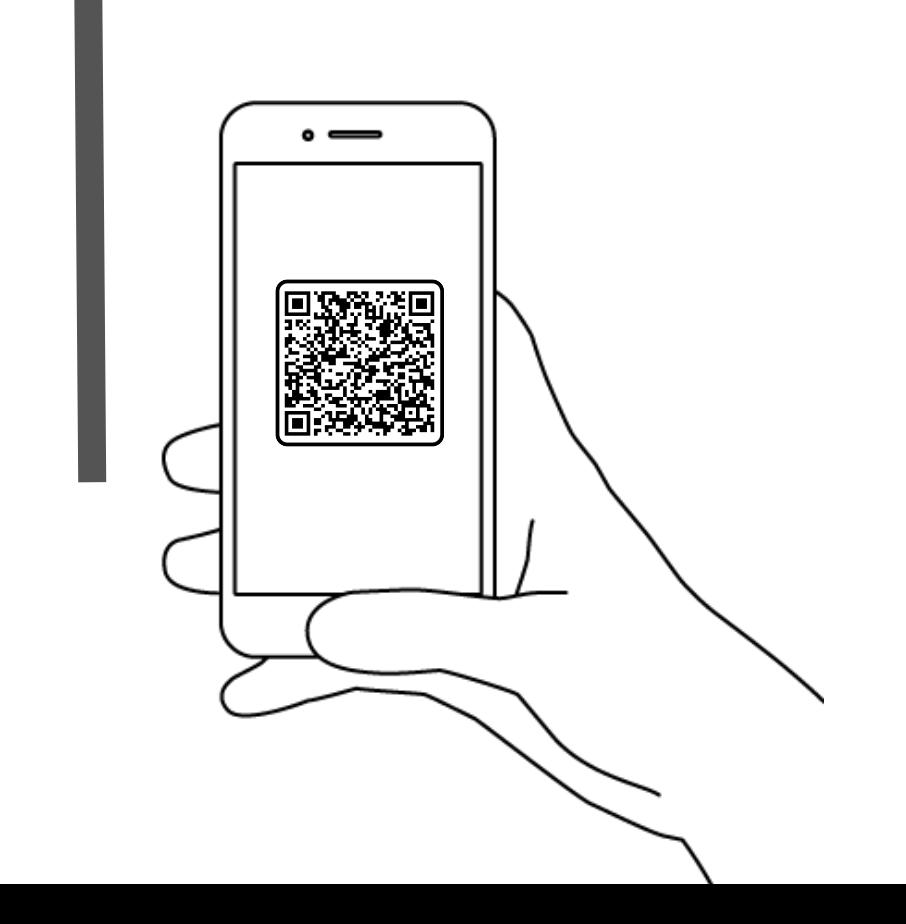

#### 各CPにはQRコードが設置されています。 CPに到着したらスマートフォンのカメラアプリを起動して QRコードを読み取ってください。

## QRコードを読み取ると 画像の通過システムサイトに移ります。

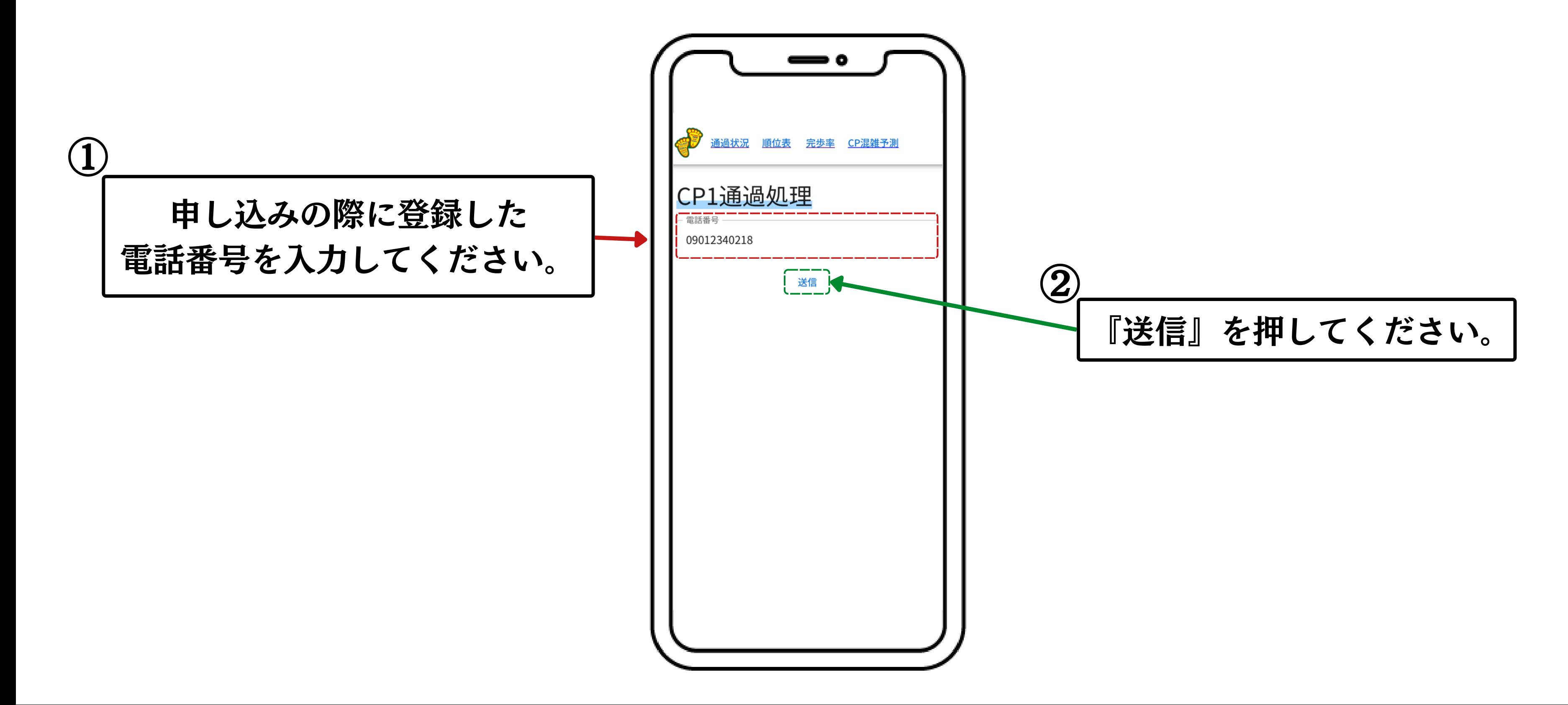

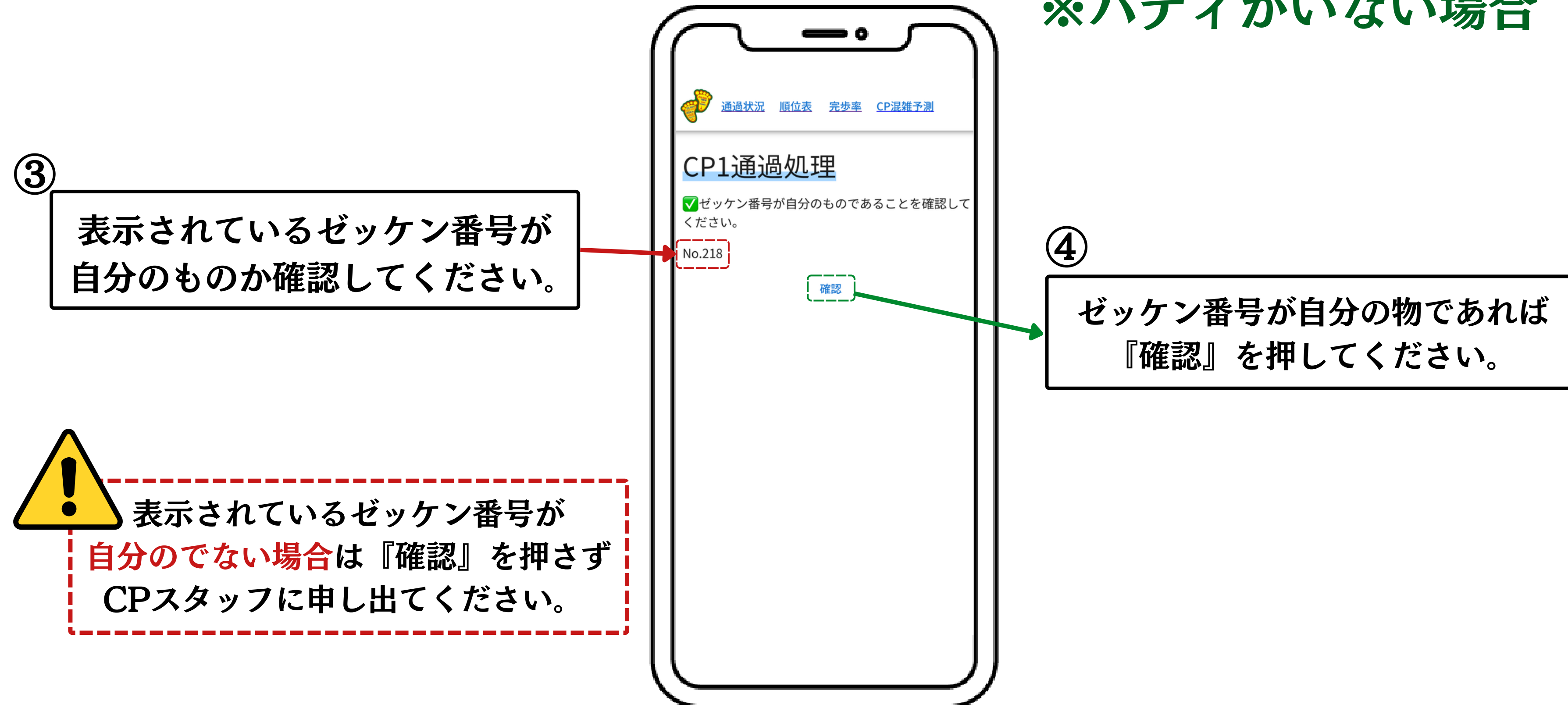

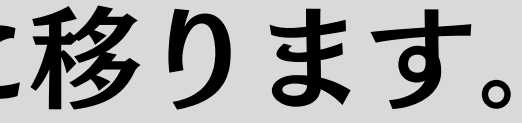

#### ※バディがいない場合

#### 『送信』を押すと確認画面に移ります。

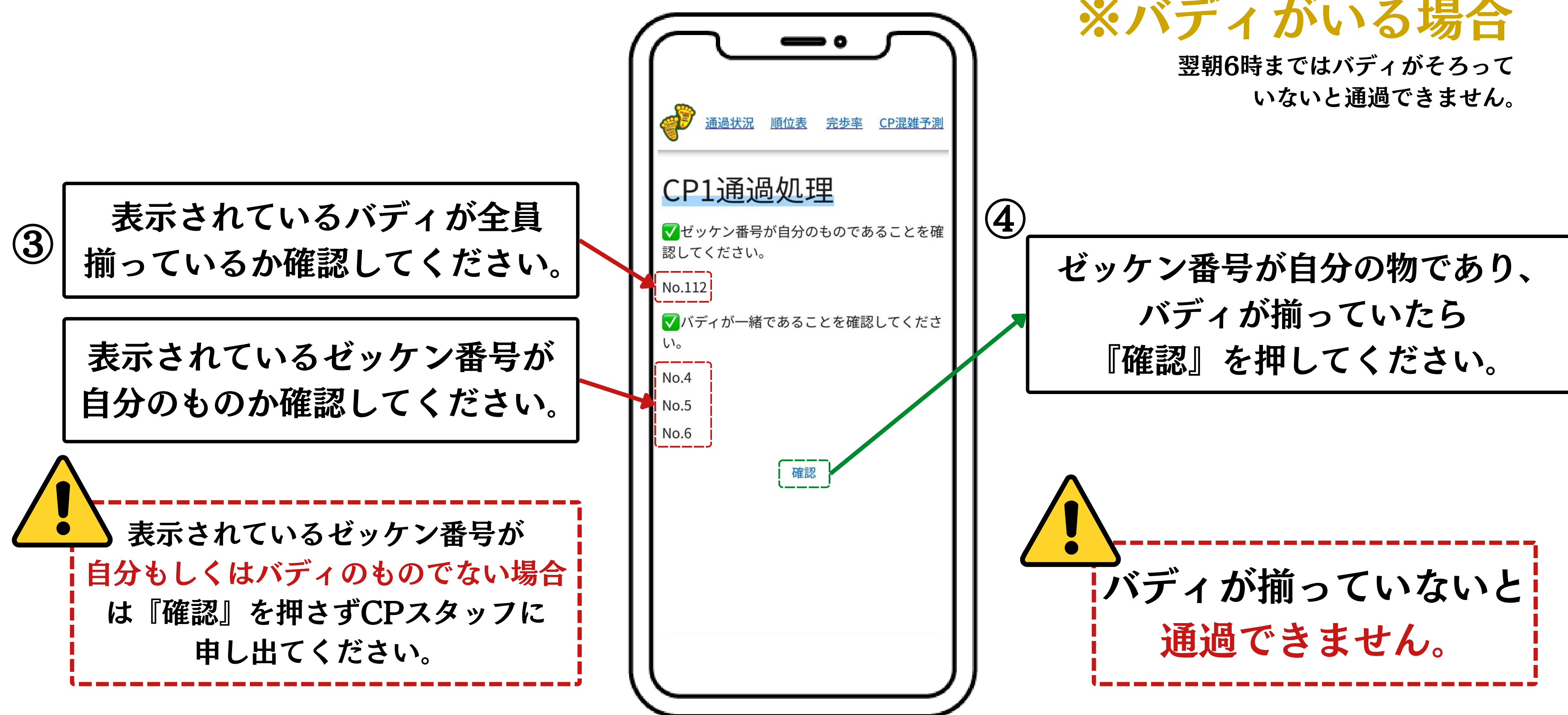

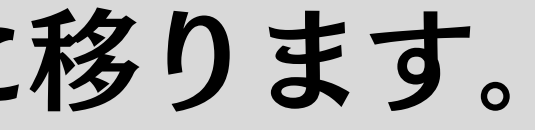

#### 『送信』を押すと確認画面に移ります。

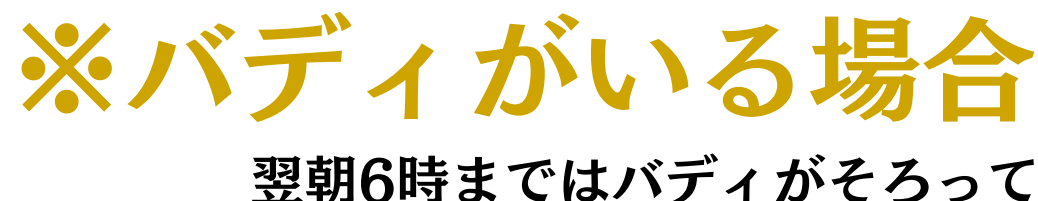

#### 『確認』を押すと通過完了画面に移ります。

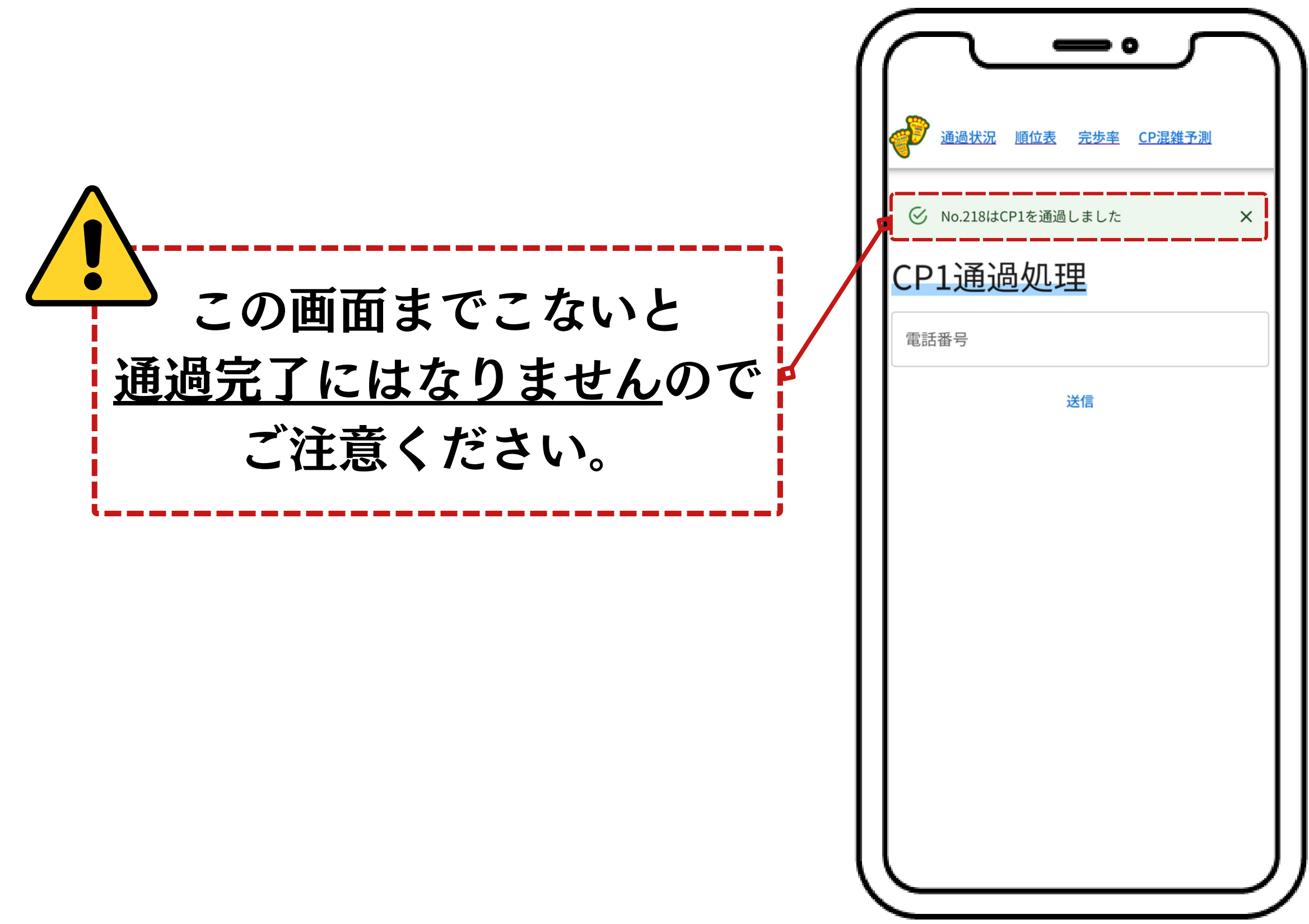

リタイア申請

# リタイアする場合は、CPスタッフに申し出て リタイア用QRコードを受け取ってください。

### QRコードを読み取ると 画像の通過システムサイトに移ります。

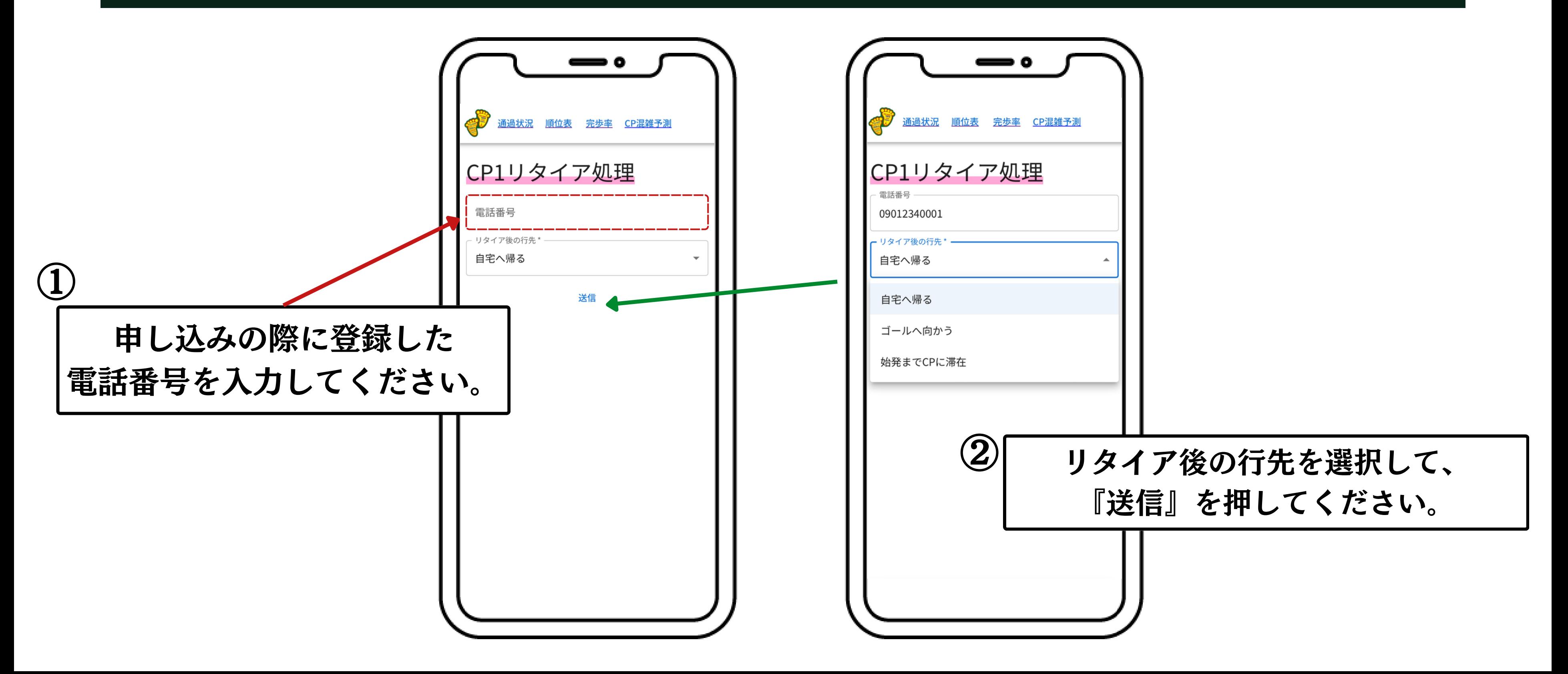

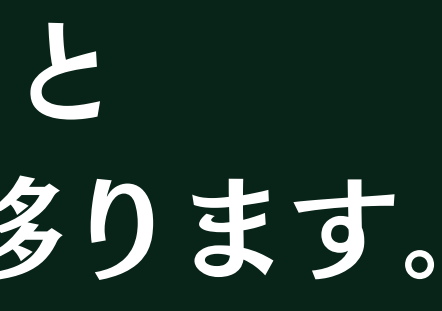

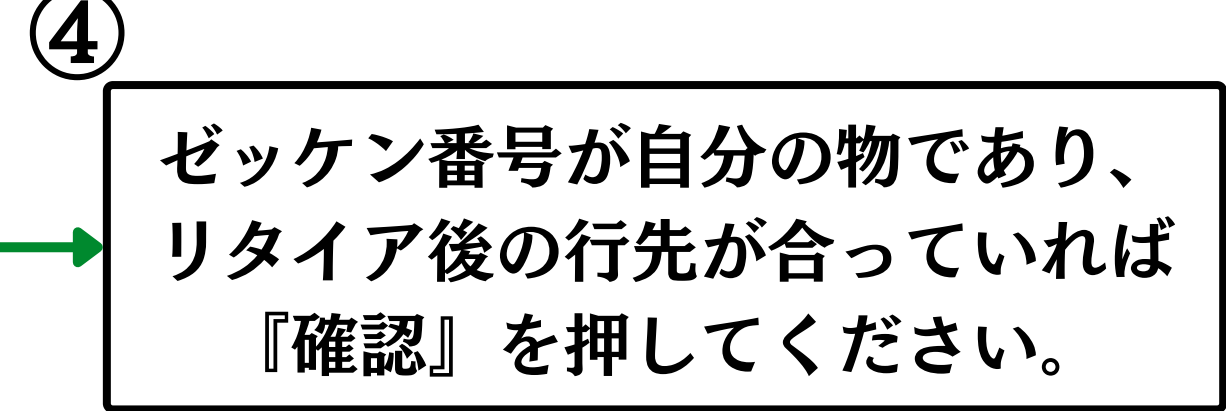

#### 『送信』を押すと確認画面に移ります。

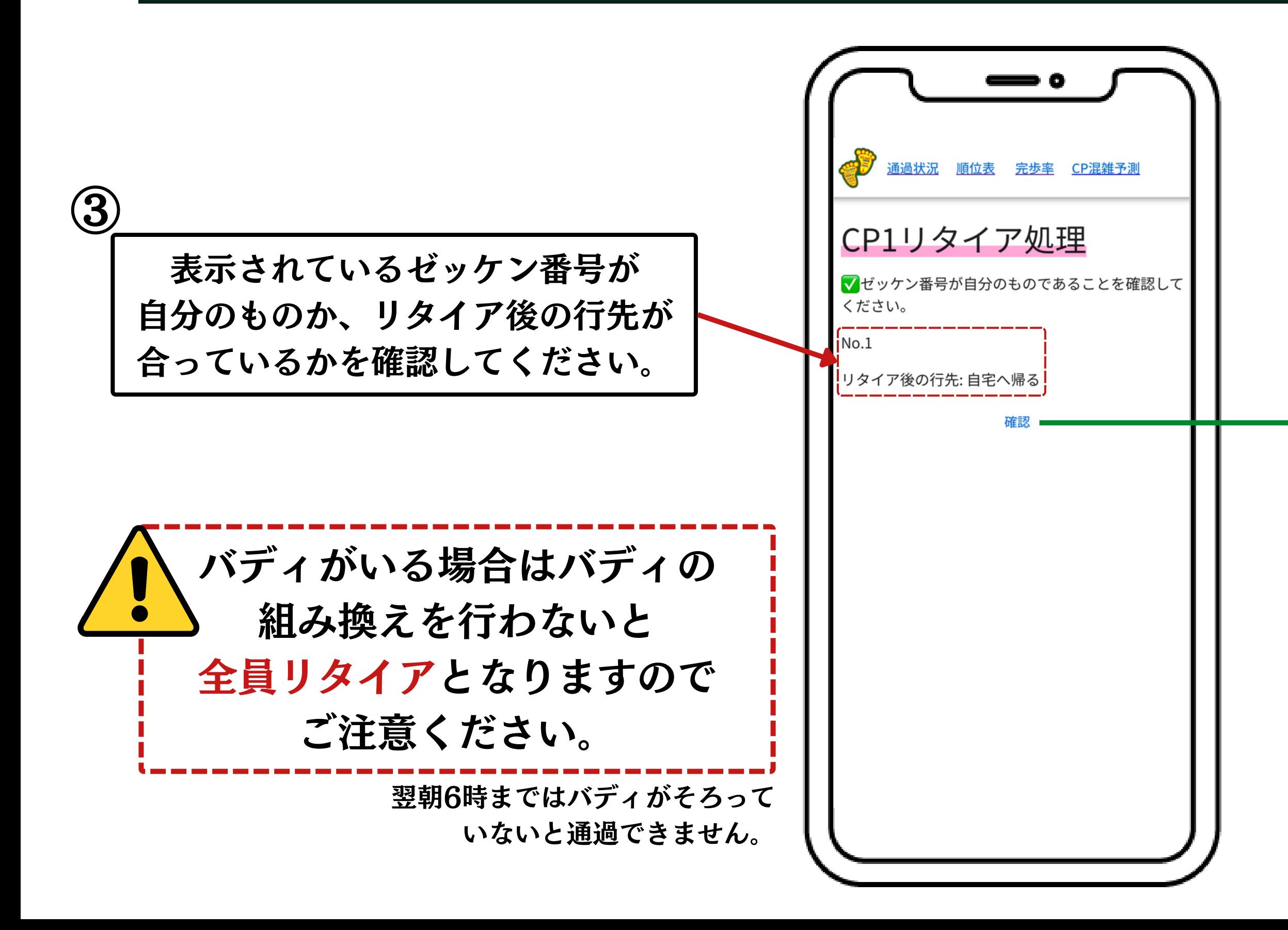

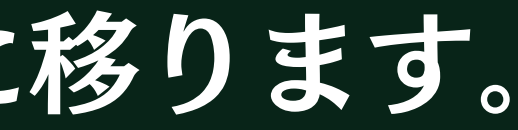

#### 『確認』を押すとリタイア完了画面に移ります。

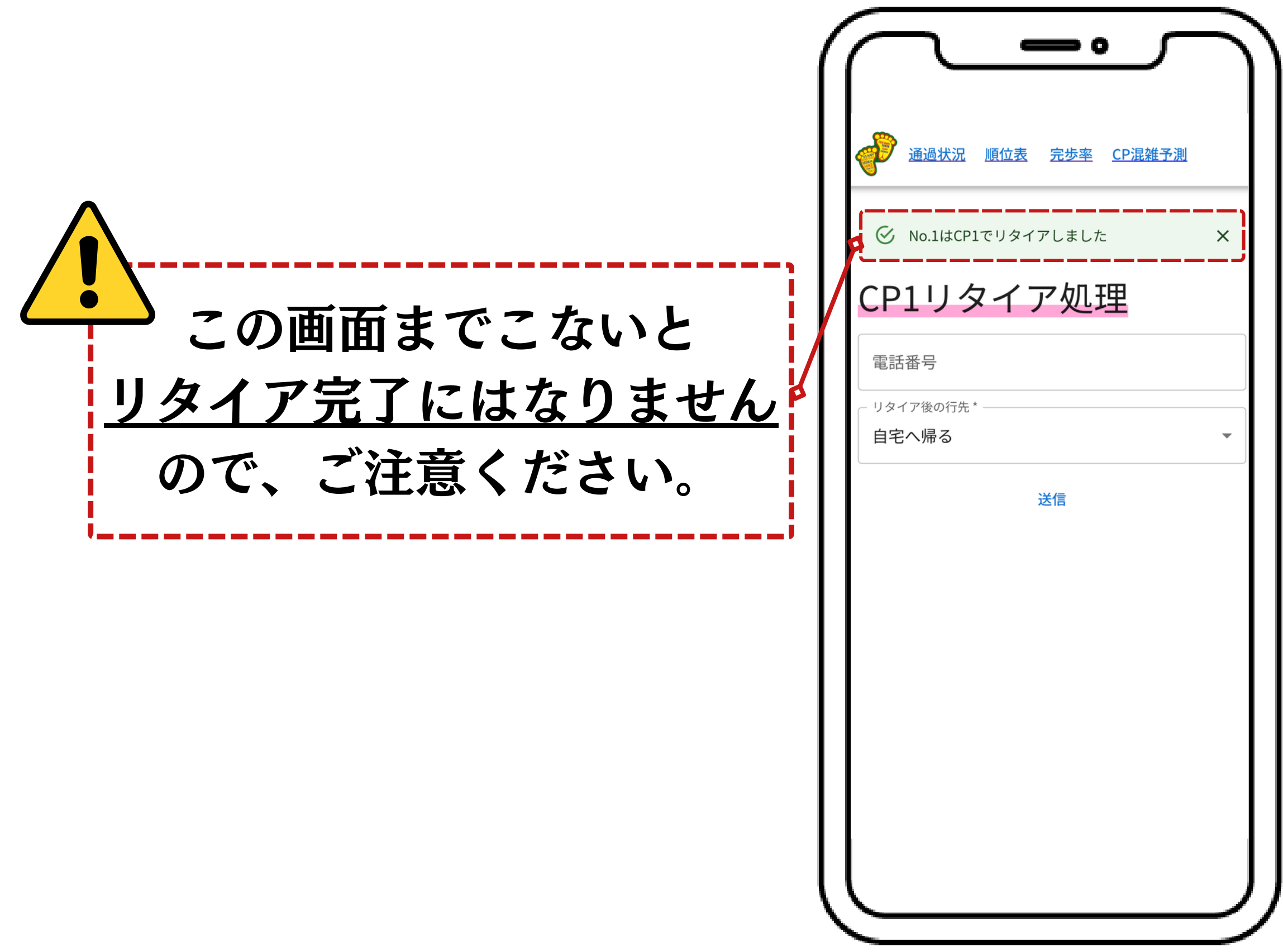

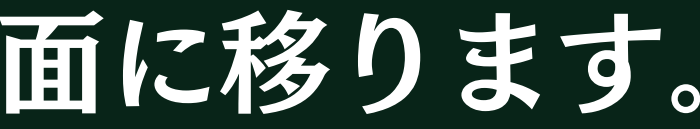